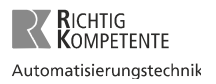

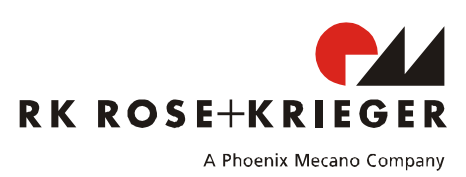

# Kaskadierung der Compact-e-3 Steuerung

Die Kaskadierung ermöglicht die Verbindung von bis zu vier Steuerungen.

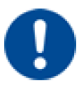

Für die **Kaskadierung** dürfen Sie **nur** Steuerungen mit gleicher Software- und Hardware-Version verbinden. Die Versionen finden Sie auf dem Konfigurationsaufkleber

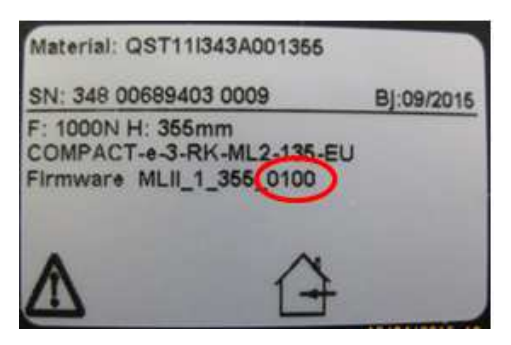

Abb. 1: Konfigurationsaufkleber

## **1. Antriebskonfiguration**

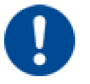

Um die Steuerungen miteinander zu verbinden, verwenden Sie bitte **nur** original Kaskadierungskabel

Kaskadierungskabel LOG-CBL-SYNC-1500

Abb. 2: Verbinden der Kaskadierungskabel

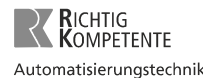

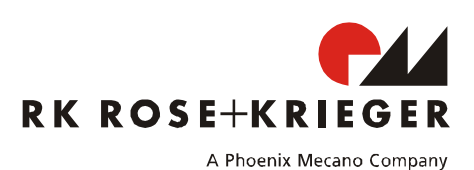

Im Werkszustand ist die Steuerung nicht als Master- oder Slave-Steuerung definiert. Sobald ein Handschalter einer Steuerung betätigt wird, entscheidet sich, ob und welche Steuerung als Master-, Slaveoder Einzelsteuerung agiert.

In einem Verbund ist automatisch die Steuerung als Master-Steuerung konfiguriert, deren Handschalter als erstes betätig wird.

Alle anderen Steuerungen werden automatisch als Slave-Steuerungen definiert.

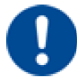

Nur die Master-Steuerung eines kaskadierten Systems akzeptiert Handschaltereingaben. An den Slave-Steuerungen dürfen keine Handschalter angeschlossen werden. Ein Aktivieren/Deaktivieren der Kaskadierung ist nur mit einem **Display-Handschalter** möglich.

## **2. Kaskadierung aktivieren**

Um die Kaskadierung zu **aktivieren**, gehen Sie wie folgt vor:

• Setzen Sie alle zu verbindenden Steuerungen auf die Werkseinstellungen zurück (siehe Montageanleitung).

*Hinweis: Im Display blinkt "[000]".*

- Trennen Sie die Steuerungen vom Stromversorgungsnetz
- Stecken Sie an jede Steuerung ein Kaskadierungskabel
- Verbinden Sie die Kaskadierungskabel miteinander (s. Abb. 2)
- Schließen Sie einen Handschalter an die Steuerung an, die Sie als Master-Steuerung konfigurieren möchten.
- Verbinden Sie die Steuerungen mit dem Stromversorgungsnetz *Hinweis: Im Display blinkt "[000]".*
- Starten Sie die Initialisierungfahrt.
- Nach der Initfahrt sind die Steuerungen betriebsbereit.

#### **3. Kaskadierung deaktivieren**

Um die Kaskadierung zu **deaktivieren**, gehen Sie wie folgt vor:

- Setzen Sie alle Steuerungen auf die Werkseinstellungen zurück (siehe Montageanleitung). *Hinweis: Im Display blinkt "[000]".*
- Trennen Sie die Steuerungen vom Stromversorgungsnetz
- Trennen Sie die Kaskadierungskabel voneinander
- Verbinden Sie erneut die Steuerungen mit dem Versorgungsnetz *Hinweis: Im Display blinkt "[000]".*
- Die Steuerungen sind zurückgesetzt und können wieder nach Bedarf als Master-, Slave- oder Einzelsteuerung konfiguriert werden.

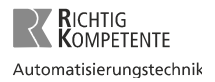

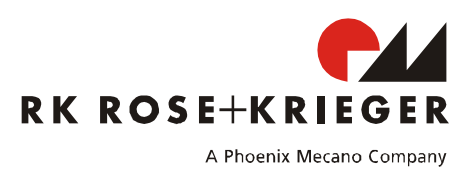

## Cascading the Compact-e-3 controller

Cascading allows you to connect up to four controllers.

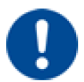

When **Cascading**, you may **only** connect controllers with the same software and hardware version. Version numbers can be found on the configuration sticker

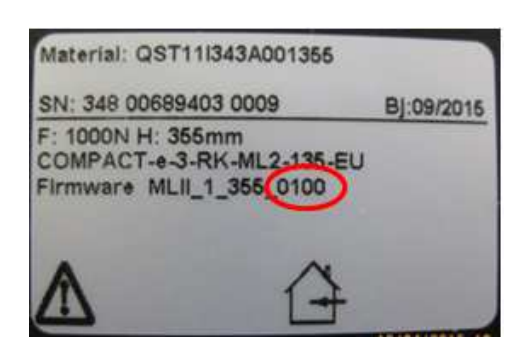

Fig.  $2$ : Configuration sticker

**1. Drive configuration** 

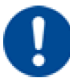

Please **only** use original cascading cables to connect the controllers to each other.

Cascading cable LOG-CBL-SYNC-1500

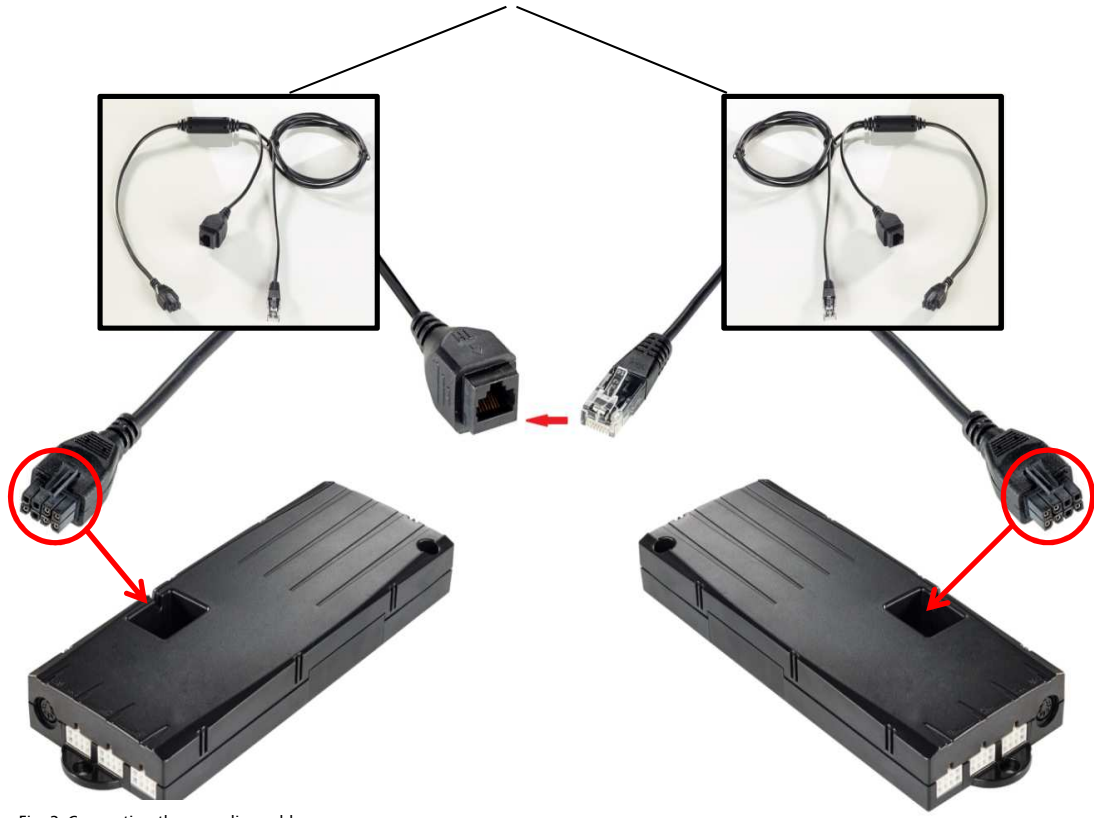

Fig. 2: Connecting the cascading cable

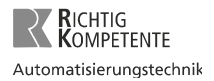

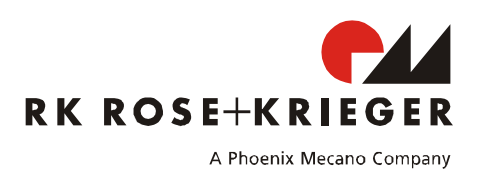

In the factory-default setting, the controller is not defined as being a master or slave controller. As soon as a hand switch operates a controller, it is decided if and which controller is to function as master, slave or stand-alone.

In a cascade, the controller whose hand switch is first operated is automatically configured as being the master controller.

All other controllers are automatically defined as being slave controllers.

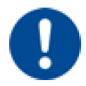

Only the master controller in a cascaded system accepts hand switch inputs. No hand switches may be connected to the slave controllers. Activating or deactivating the cascade is only possible with a **Display hand switch**.

### **2. Activating the cascade**

To **activate** the cascade, proceed as follows:

• Reset all the controllers to be connected to their factory settings (see the assembly instructions).

*Note: "[000]" flashes in the display.* 

- Disconnect the controllers from the power supply.
- Plug a cascading cable into each controller.
- Connect the cascading cables together (see fig. 2).
- Connect a hand switch to the controller which you wish to configure as being the master controller.
- Connect the controllers to the power supply. *Note: "[000]" flashes in the display.*
- Start the initialisation run.
- After the initialisation run, the controllers are ready for use.

#### **3. Deactivating the cascade**

To **deactivate** the cascade, proceed as follows:

- Reset all the controllers to their factory settings (see the assembly instructions). *Note: "[000]" flashes in the display.*
- Disconnect the controllers from the power supply.
- Disconnect the cascading cables from each other.
- Connect the controllers to the power supply again. *Note: "[000]" flashes in the display.*
- The controllers are now reset and can be configured as master, slave or stand-alone controllers as required.